# Contents

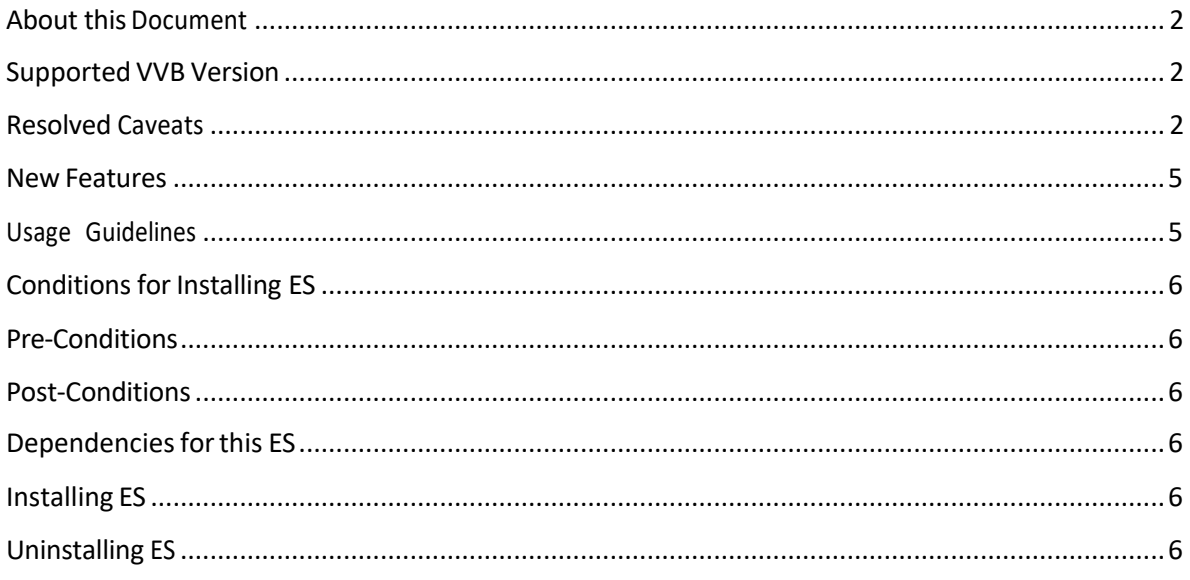

# About this Document

This document provides installation instructions for Cisco Virtualized Voice Browser ESO7. It also contains a list of issues resolved by this ES. Please review all sections in this document pertaining to installation before installing the product. Failure to install this ES as described may result in inconsistent behavior.

## Supported VVB Version

This ES (ciscovb.1261.ES07.cop.sgn) is to be installed on VVB Version 12.6 using CLI only. Installing the ES on previous ES's will not create any repercussions.

# Resolved Caveats

The details of the defects that are fixed in this ES are mentioned below.

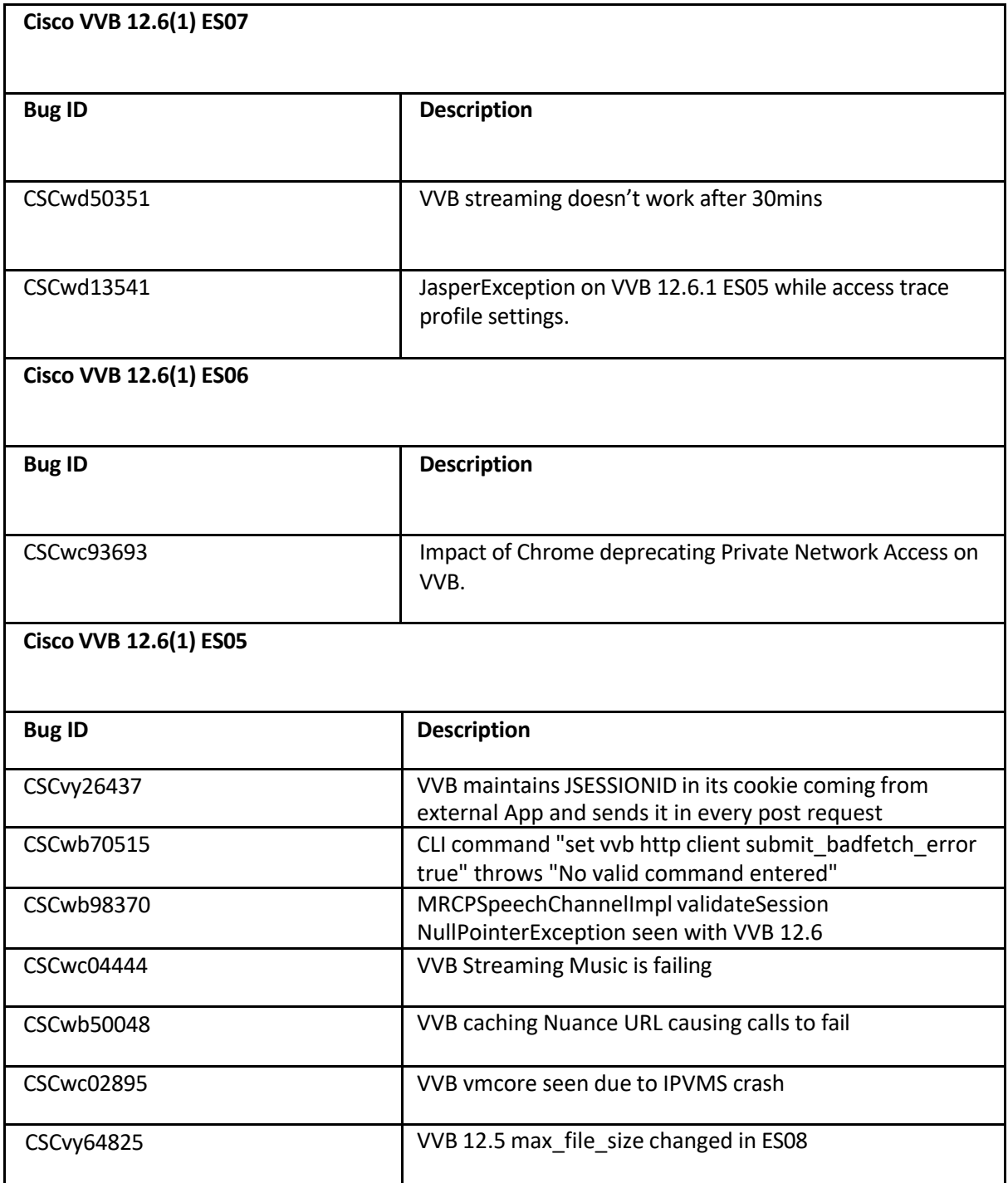

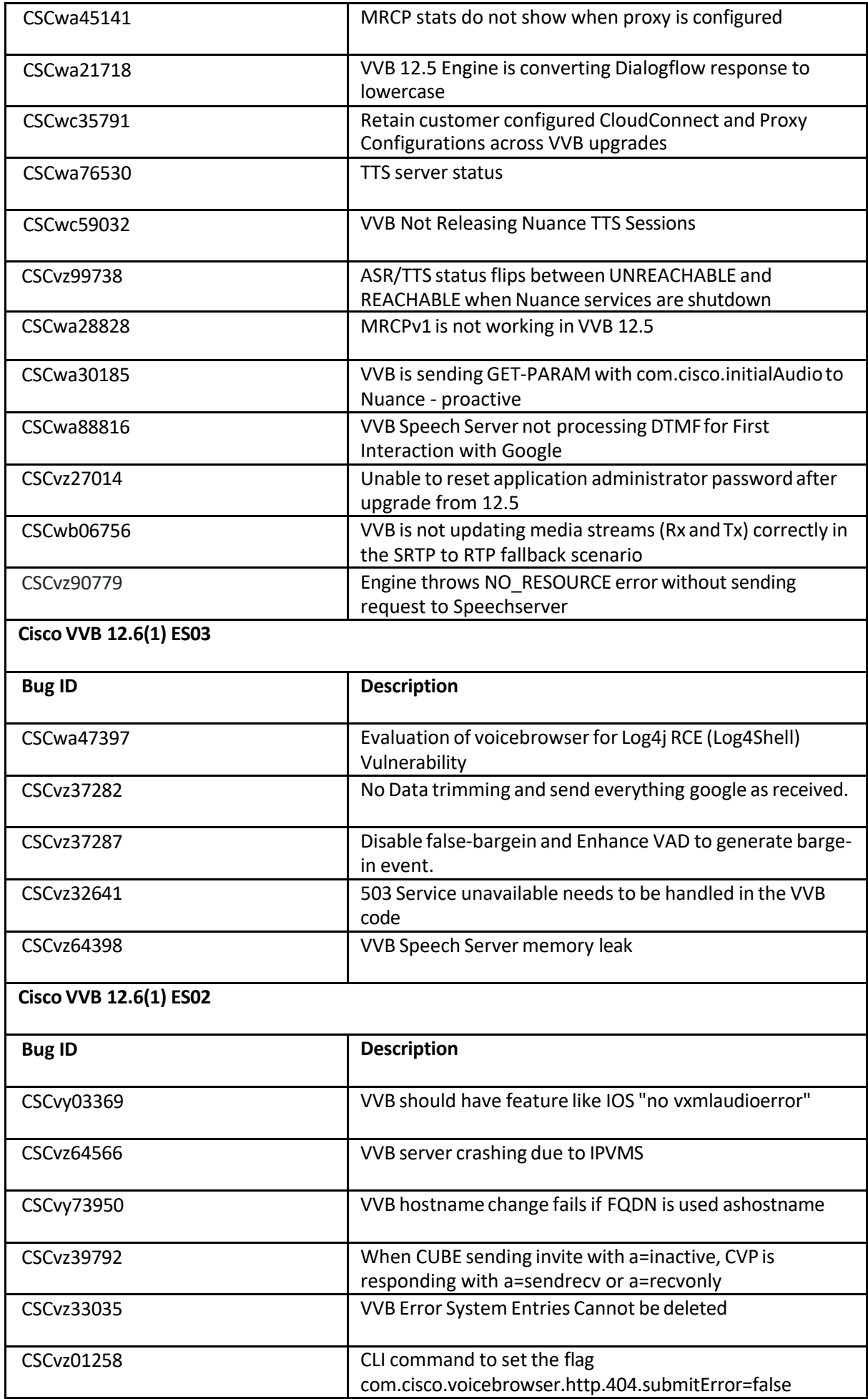

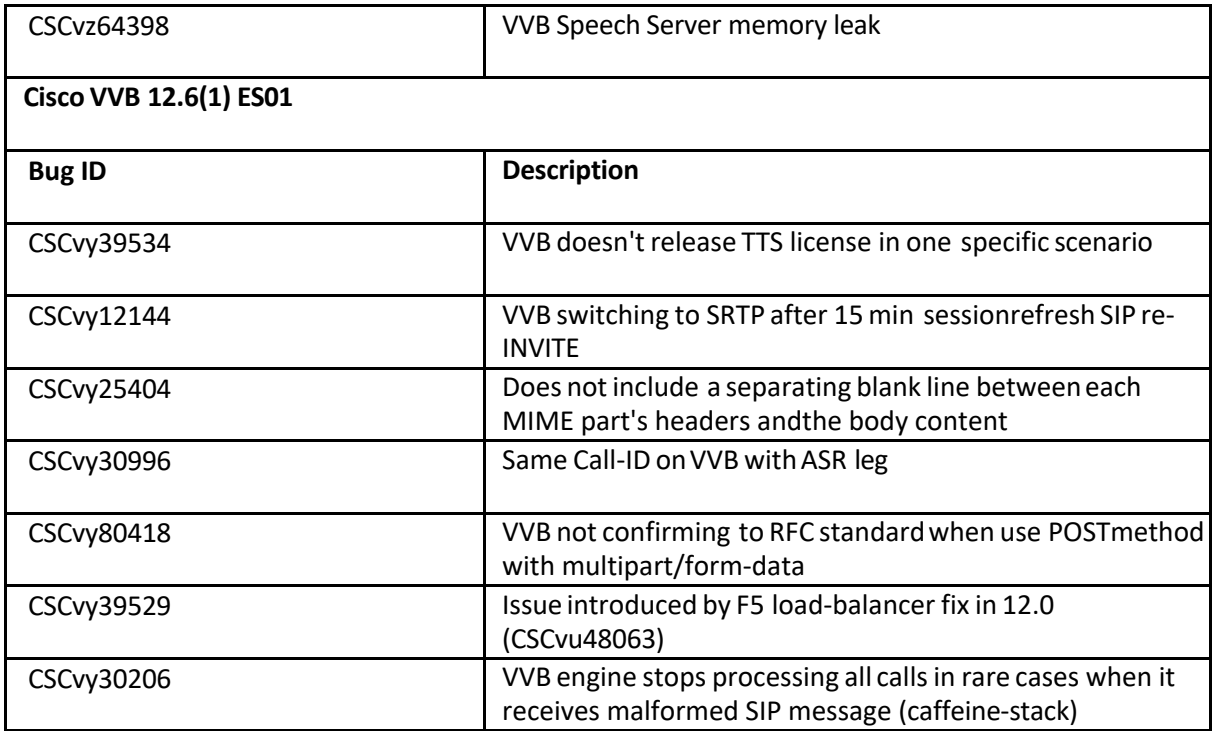

### New Features

The following changes have been included in ES05:

• As part of fix for cdet, CSCvy26437, there is a behavioral change.

1. VVB stores the JSessionID for the request that is sent to any VXML Server for validating the session.

2. It sends only the JSessionIDs related to a particular server for the call to validate the session. Prior to the fix, it used to send all the JSessionIDs that were maintained for the call, to all the servers.

• Speech serverlog4j-2.x Migrationand default logging changes server default logging changes.

Note: To enable the default logs for Speech Server, set the *Trace Filter* setting to *XDebugging2* and click **Save**.

• Speech server does not have non-proxy hosts config in proxy settings currently, so we have added a cli command to set non-proxy hosts. All hosts added via this the traffic will not go via proxy to these hosts.

Below are the commands added:

set speechserver httpsProxy nonProxyHosts {parameter} The parameter must be a single host or multiple hosts separated by comma.

show speechserver httpsProxy nonProxyHosts unset speechserver httpsProxy nonProxyHosts

#### Sample:

set speechserver httpsProxy nonProxyHosts dialogflow.googleapis.com, localhost

## Usage Guidelines

#### **CSCwd50351**

We have introduced a new vxml property to configure http streaming timeout from call studio. The vxml property name is "com.cisco.voicebrowser.streaming.timeout" and value is in seconds. The default value is set to 1800 seconds.

#### **CSCvz01258**

We have introduced the following CLI command that allows the customerto set and view the Boolean value to indicate whether bad fetch (404) error to VXML server is enabled/disabled.

#### Sample

```
admin: set vvb http client submit badfetch error true
Command Successful.
admin: show vvb http client submit badfetch error
true
```
#### **CSCwc93693**

The Private Network Access (PNA) Filter handles chrome PNA preflight request. By default, it is enabled. Use following commands to view/enable/disable PNA filter.

#### Sample

```
admin: set vvb http pna-enable
Command Successful.
admin: set vvb http pna-disable
Command Successful.
admin: show vvb http pna-status
true
```
# Conditions for Installing ES

#### Pre-Conditions

Make sure there is no previous ES in progress; else, cancel it by running:

```
utils system upgrade cancel
```
Installing this ES will reset all custom SIPSubsystem.properties and VoiceBrowser.properties like ccb\_disconnect\_timeout,

ringtone\_timeout, ccb\_intercept\_timeout, ccb\_reconnect\_timeout, whisper\_timeout. Thus, previous custom settings will be set to the default values and the customer needs to set them again. Identify your customized values for SipSubSystem and VoiceBrowser, if set earlier, by using the CLI command:

show vvb call app ringtone-timeout

### Post-Conditions

Once the ES is applied, reboot the Cisco VVB. After reboot, verify from the Cisco VVB App Admin that all services come to In-Service.

To restore customized values of Voice Browser, execute the platform CLI "set" command to change the default values of SIP SubSystem and VoiceBrowser properties. (Applicable only where the SIP SubSystem default values are customized to match the requirements.)

### Dependencies for this ES

NA

## Installing ES

This ES must be installed using CLI only, by running:

### *utilssystem upgrade initiate*

Follow the instructions and provide the path of the ES. Do not close the terminal until the installation of ES is successful. Restart the machine after installing the ES.

## Uninstalling ES

Follow similar process for installing the ES, but install the specific rollback ES for the version.

**Note:** An ES rollback uninstalls all the previously installed ESs and brings VVB to the base release.